# <span id="page-0-0"></span>**SONY**

[Spikker](#page-0-0)

LCD-kuvar SDM-U27M90

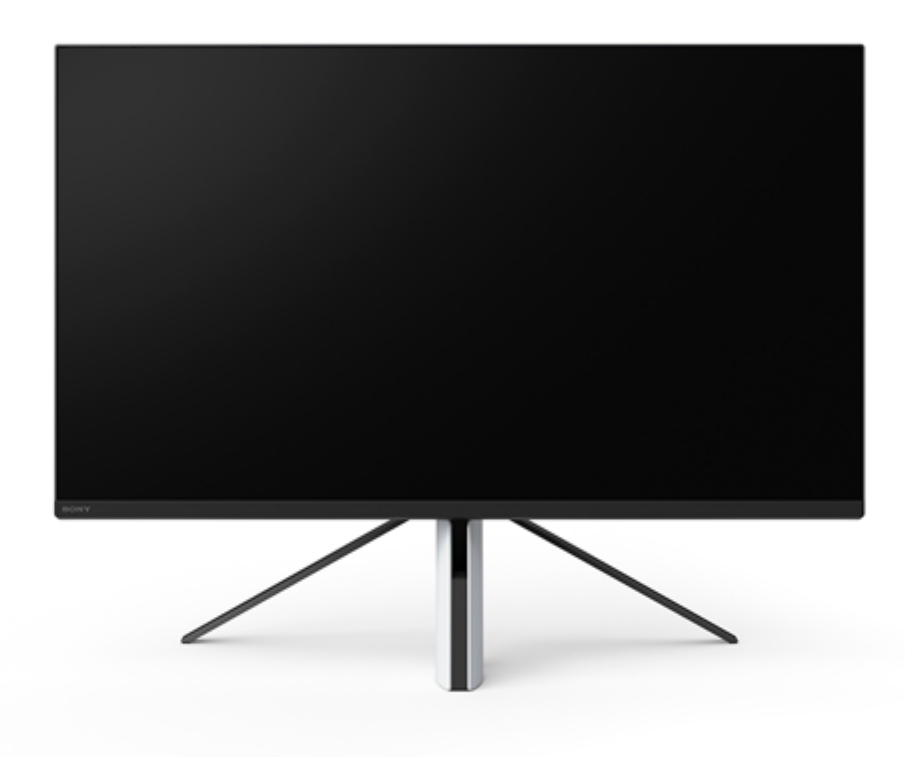

Kasutage seda spikrit, kui teil tekib kuvari kasutamisel küsimusi või probleeme.

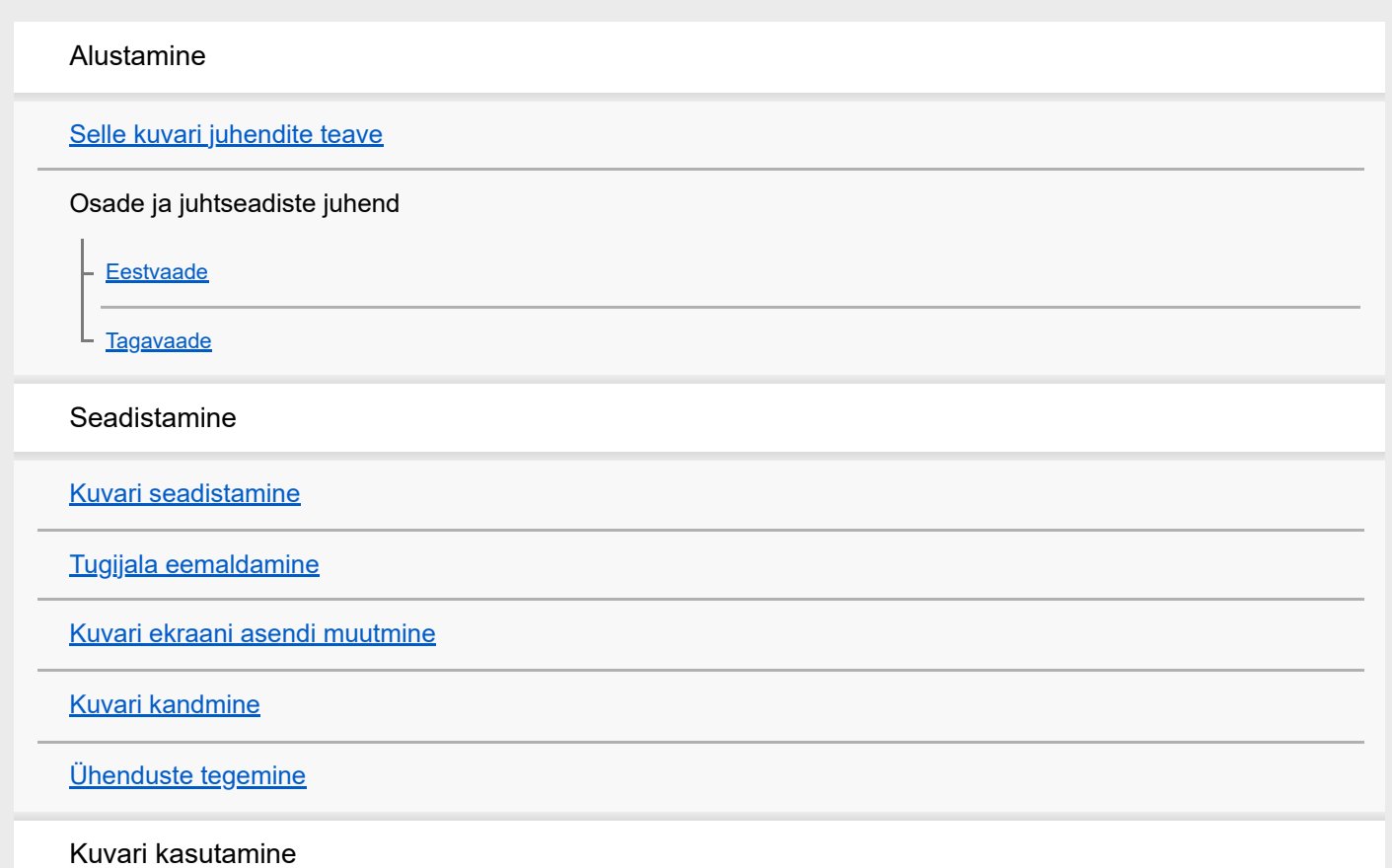

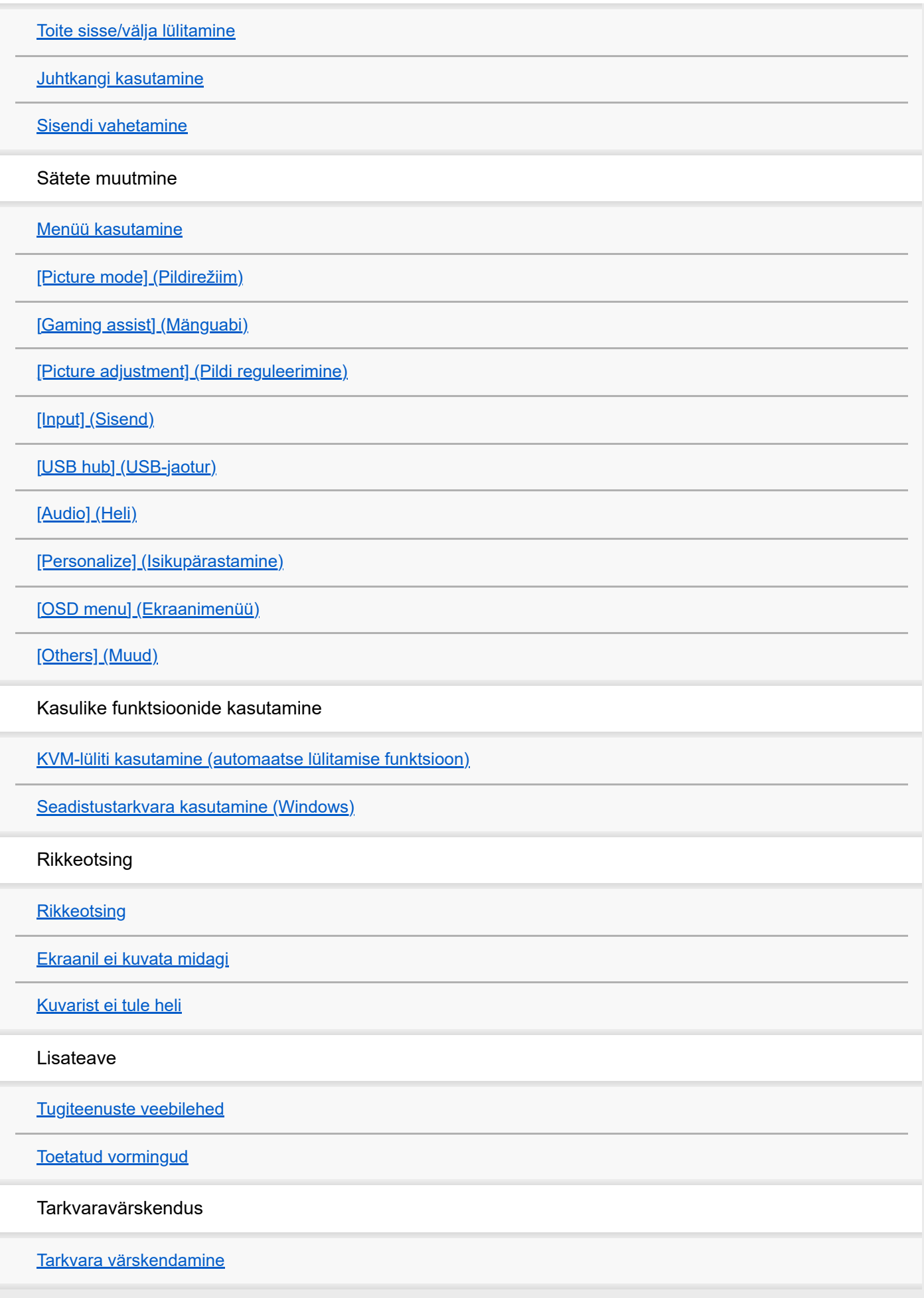

### <span id="page-2-0"></span>**Selle kuvari juhendite teave**

Selles juhendis on kirjeldatud järgmist sisu.

#### **Seadistusjuhend**

Selgitab seadistusi ja ühendusi, mis on vajalikud selle kuvari kasutama hakkamiseks.

#### **Kasutusjuhend**

Selgitab ohutusalaseid abinõusid.

#### **Spikker (see veebijuhend)**

Selgitab selle kuvari kasutamist.

#### **Märkus**

Kuvari disain ja tehnilised andmed võivad muutuda ilma etteteatamata.

#### **Vihje**

- Ekraanil kuvatud sulgudes olevad tähed [--] tähistavad menüüelemente.
- Joonistel võivad olla välja jäetud detailid.
- Seadistusjuhendit saab laadida alla tugiteenuste veebilehelt.

#### **Seotud teema**

[Tugiteenuste veebilehed](#page-35-0)

## <span id="page-3-0"></span>**SONY**

[Spikker](#page-0-0)

LCD-kuvar SDM-U27M90

# **Eestvaade**

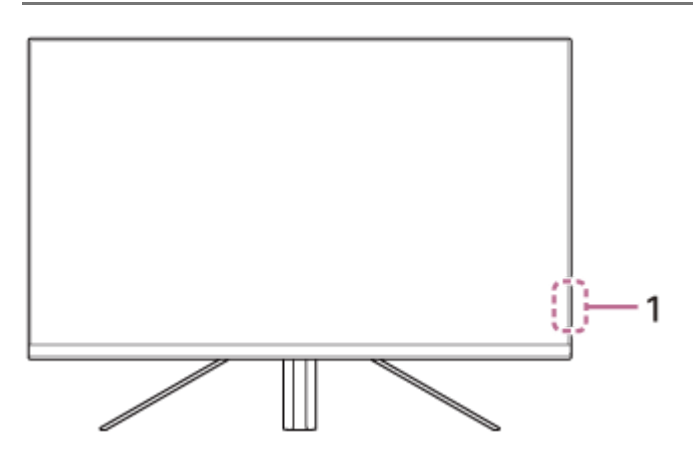

# **Toite LED-tuli 1.**

Näitab kuvari olekut.

- Valge: toide sees
- Merevaikkollane: ooterežiimis
- Väljas: toide väljas

### <span id="page-4-0"></span>**SONY**

[Spikker](#page-0-0)

LCD-kuvar SDM-U27M90

### **Tagavaade**

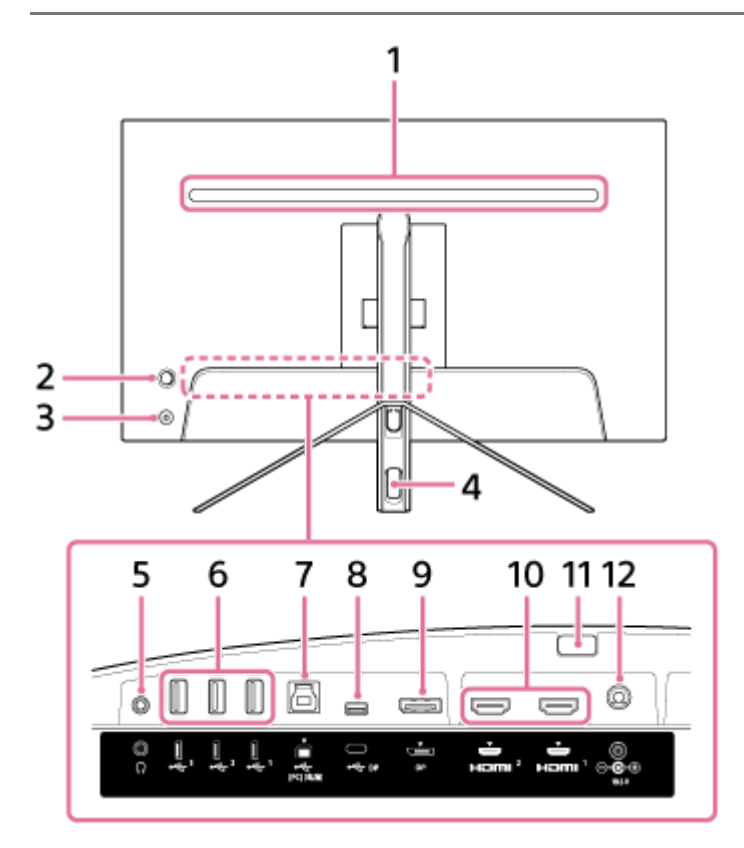

#### **Tagumine LED-tuli 1.**

Süttib, kui toide on sees. Samuti saate seadistada tule värvust või lülitada selle välja.

#### **Juhtkang 2.**

Reguleerib helitugevust, heledust, valib sisendit ja erinevaid sätteid, mida kuvatakse menüüs.

#### **Toitenupp 3.**

Lülitab kuvari toite sisse. Kui kuvar on sees ja vajutate seda nuppu, lülitatakse kuvar välja.

#### **Kaabli läbiviimise ava 4.**

Köidab kokku kuvariga ühendatud kaablid, kui need sellest läbi viia.

#### **Kõrvaklappide pesa 5.**

Kõrvaklappide ühendamiseks. Kõrvaklappide ühendamisel lülitatakse selle kuvari kõlarid välja.

#### **USB tüübi A port 1 kuni 3 6.**

USB-irdseadmete, nagu klaviatuur või hiir, ühendamiseks.

#### **USB tüübi B port 7.**

Arvuti USB-pordiga ühendamiseks.

#### **USB tüübi C klemm 8.**

USB tüübi C klemmiga varustatud arvutiga ühendamiseks.

#### **9. DisplayPort port**

DisplayPort väljundiga varustatud arvutiga ühendamiseks.

#### **HDMI port 1, 2 10.**

HDMI väljundiga varustatud mängukonsooli või arvutiga ühendamiseks.

- **Tugijala eemaldamise nupp 11.** Vajutage tugijala eemaldamiseks.
- **Alalisvoolu sisendklemm 12.**

Ühendage vahelduvvooluadapter (kaasas).

#### **Seotud teema**

- [\[Personalize\] \(Isikupärastamine\)](#page-25-0)
- [Juhtkangi kasutamine](#page-13-0)
- [Tugijala eemaldamine](#page-7-0)

# <span id="page-6-0"></span>**Kuvari seadistamine**

Kuvari seadistamiseks ja ühendamiseks vaadake seadistusjuhendit. Selle saate laadida alla ka alltoodud tugiteenuste veebilehelt.

- USA kliendid <https://www.sony.com/electronics/support>
- Kanada kliendid <https://www.sony.ca/en/electronics/support> Euroopa kliendid
- <https://www.sony.eu/support>
- Hiina kliendid [https://service.sony.com.cn](https://service.sony.com.cn/)
- Aasia (või muude piirkondade) kliendid <https://www.sony-asia.com/support>

<span id="page-7-0"></span>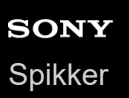

# **Tugijala eemaldamine**

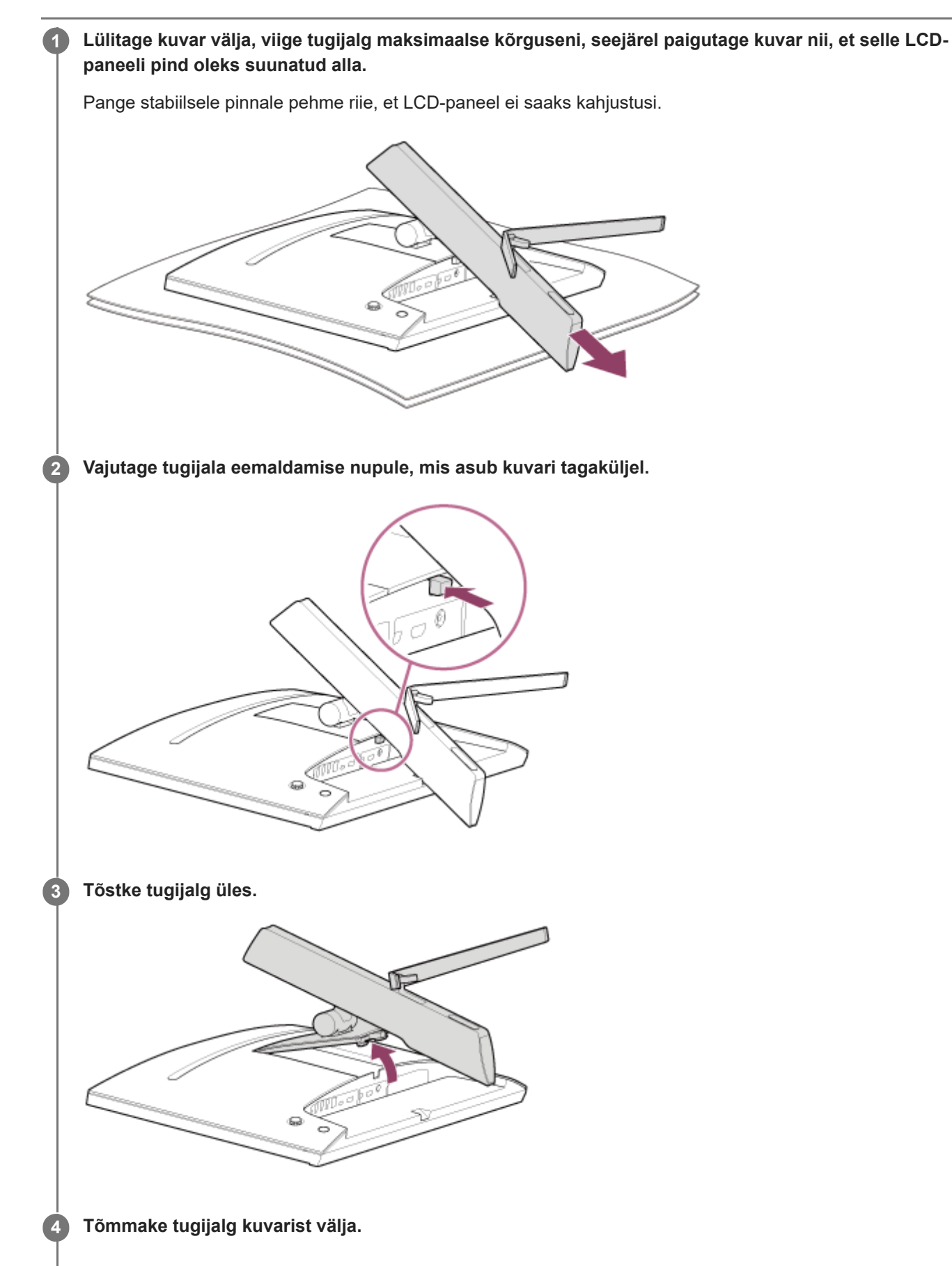

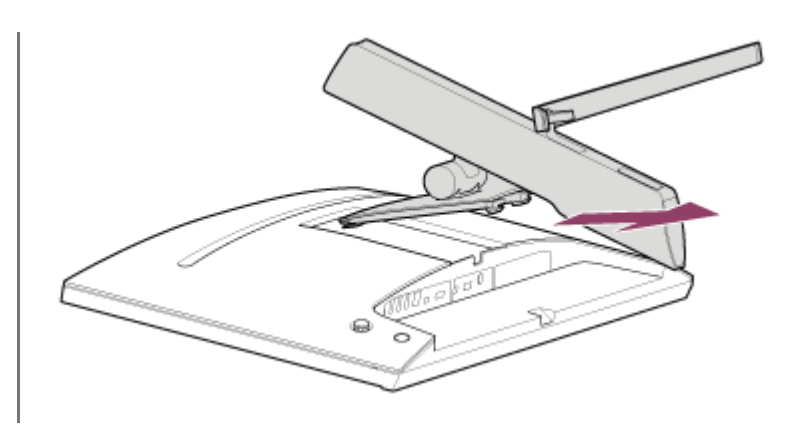

#### **Märkus**

- Tugijala eemaldamisel hoidke tugijalga tugevalt ja ärge puudutage LCD-paneeli pinda.
- Vaadake seadistusjuhendist eemaldatud tugijala paigaldamist.

#### **Seotud teema**

- [Selle kuvari juhendite teave](#page-2-0)
- [Kuvari ekraani asendi muutmine](#page-9-0)

<span id="page-9-0"></span>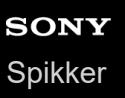

### **Kuvari ekraani asendi muutmine**

Muutke kuvari kõrgust ja nurka, et muuta ekraani vaatamine mugavamaks.

### **Kõrguse reguleerimiseks**

Hoidke kuvarit tugevalt ja reguleerige selle kõrgust. Jälgige, et te ei puudutaks reguleerimise ajal LCD-paneeli.

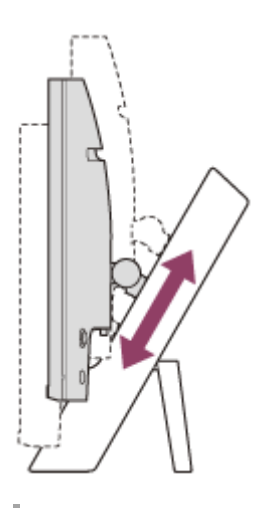

### **Nurga reguleerimiseks**

Hoidke kuvarit tugevalt ja reguleerige selle nurka. Jälgige, et te ei puudutaks reguleerimise ajal LCD-paneeli.

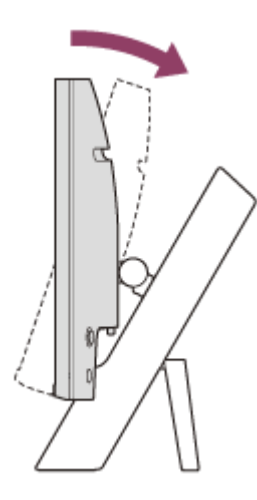

<span id="page-10-0"></span>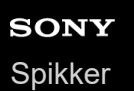

# **Kuvari kandmine**

Kuvari kandmisel pöörake ekraani enda poole ja hoidke mõlema käega kuvari vasakust ja paremast alumisest küljest. Jälgige, et te ei puudutaks kuvari kandmise ajal LCD-paneeli.

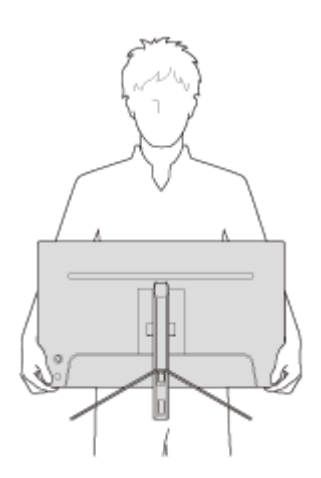

<span id="page-11-0"></span>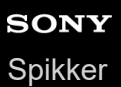

# **Ühenduste tegemine**

Teil on võimalik ühendada selle kuvariga seadmeid, nagu arvuti ja/või mängukonsool.

#### **Märkus**

Seadmete juhtmete ühendamise ajaks ühendage lahti kuvari toitejuhe.

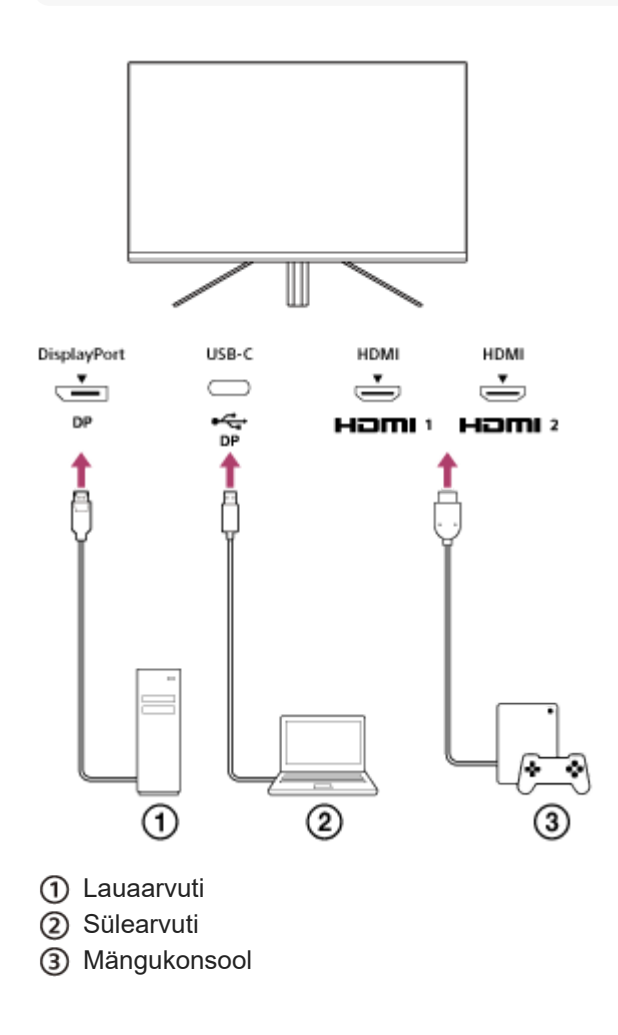

# <span id="page-12-0"></span>**SONY** [Spikker](#page-0-0)

LCD-kuvar SDM-U27M90

### **Toite sisse/välja lülitamine**

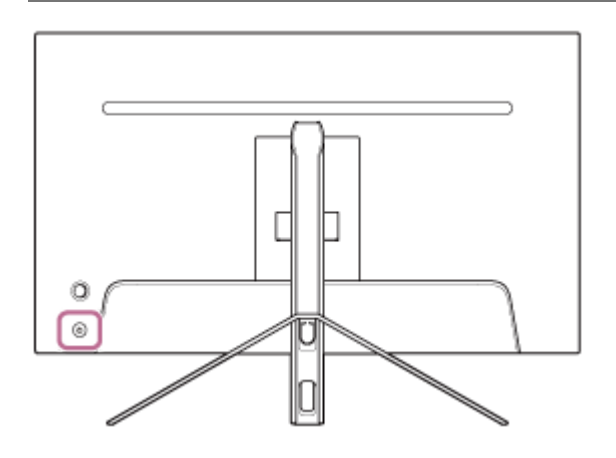

#### **Vajutage toitenupule.**

Toiteindikaator süttib valgena ja kuvar lülitub sisse. Kui ekraanil midagi ei kuvata, kontrollige, kas ühendatud seade on sisse lülitatud.

#### **Välja lülitamiseks vajutage toitenupule.**

Toiteindikaator kustub ja kuvar lülitub välja.

#### **Vihje**

**1**

**2**

Kui sisendsignaali ei ole, läheb kuvar ooterežiimile ja toiteindikaator põleb merevaikkollasena.

<span id="page-13-0"></span>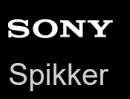

## **Juhtkangi kasutamine**

Helitugevuse, heleduse reguleerimiseks, sisendi valimiseks ja erinevate menüüs kuvatud seadistuste tegemiseks saate kasutada juhtkangi.

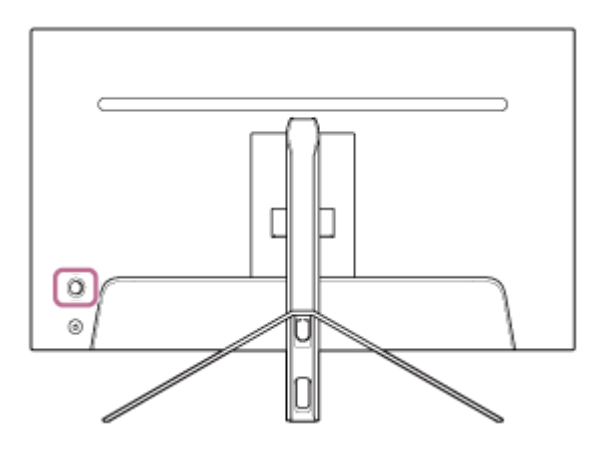

### **Helitugevuse reguleerimiseks**

Kui menüü ei ole kuvatud, liigutage kuvari tagaküljel asuvat juhtkangi vasakule või paremale.

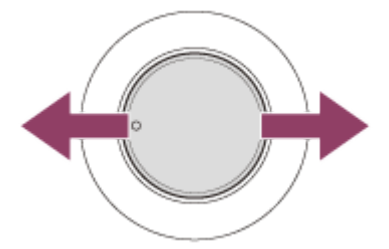

Kuvatakse helitugevuse reguleerimise kuva ja teil on võimalik teha järgmisi toiminguid.

- Eest vaadatuna liigutage seda paremale (väljaulatuva osaga poolele), et suurendada helitugevust, ja helitugevuse vähendamiseks liigutage vasakule.
- Heli vaigistamiseks liigutage juhtkangi alla.
- Kui kuvatakse vaigistatud kuva, tühistab juhtkangi üles liigutamine vaigistamise sätte ja ekraan naaseb helitugevuse reguleerimise kuvale.
- Helitugevuse kuva kustub, kui vajutate juhtkangile ajal, mil see kuva on kuvatud, või kui mõnda aega ei tehta ühtegi toimingut.

#### **Vihje**

Kõrvaklappide pesa ja integreeritud kõlarite helitugevust saab reguleerida eraldi.

### **Ekraani heleduse reguleerimiseks**

Kui menüü ei ole kuvatud, liigutage kuvari tagaküljel asuvat juhtkangi üles või alla.

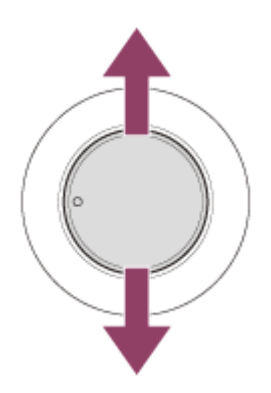

Kuvatakse heleduse reguleerimise kuva ja teil on võimalik teha järgmisi toiminguid.

- Ekraani heledamaks muutmiseks liigutage seda üles või paremale või tumendamiseks alla või vasakule.
- Heleduse reguleerimise kuva kustub, kui vajutate juhtkangile ajal, mil see kuva on kuvatud, või kui mõnda aega ei tehta ühtegi toimingut.

# **Menüü kuvamiseks**

Kui menüü ei ole kuvatud, vajutage kuvari tagaküljel asuvale juhtkangile.

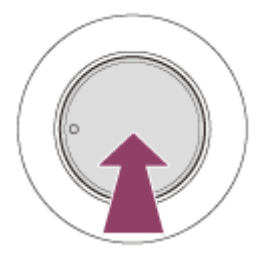

Kuvatakse menüü, kus saate juhtkangi üles, alla, vasakule ja paremale liigutamisega valida sisendit ja teha erinevaid seadistusi.

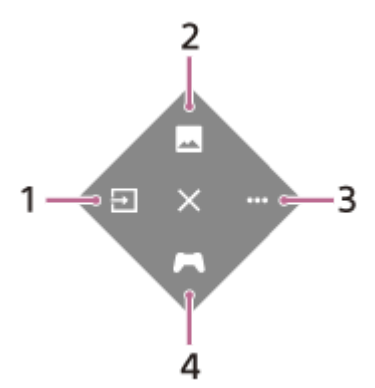

- **1.** Valige sisend.
- **2.** Reguleerige pildikvaliteeti.
- **3.** Tehke selle kuvariga seotud seadistusi.
- **4.** Seadistage mängimise ajal kasulikke funktsioone.

#### **Menüü välja lülitamiseks**

Liigutage juhtkangi korduvalt vasakule.

#### **Seotud teema**

- [Sisendi vahetamine](#page-16-0)
- [\[Picture adjustment\] \(Pildi reguleerimine\)](#page-20-0)
- [\[Others\] \(Muud\)](#page-27-0)
- [\[Gaming assist\] \(Mänguabi\)](#page-19-0)
- [Menüü kasutamine](#page-17-0)

### <span id="page-16-0"></span>**Sisendi vahetamine**

See kuvar valib automaatselt sisendi, mille signaali sisendiks kasutatakse. Kui sisendsignaale on mitu, valitakse sisendid järgmises tähtsuse järjekorras. HDMI 1→HDMI 2→DisplayPort→USB-C Nende käsitsi vahetamiseks kasutage juhtkangi.

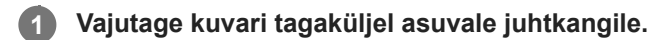

Kuvatakse menüü.

#### **Liigutage juhtkangi vasakule. 2**

Kuvatakse sisendi valimise menüü.

**3 Valige soovitud sisend.**

**Vajutage juhtkangile.**

Sisend lülitub valitud sisendile.

#### **Märkus**

**4**

- Kui [Auto select] (Automaatne valimine) jaoks valitakse [Off] (Väljas), ei valita sisendit automaatselt.
- Kui [Control for HDMI] (HDMI-ga juhtimine) jaoks valitakse [On] (Sees), valitakse sisse lülitamisel või kasutamisel automaatselt selle seadme sisend.
- Kui sisendsignaali ei ole, siis sisendit ei valita.

#### **Seotud teema**

**[\[Input\] \(Sisend\)](#page-22-0)** 

## <span id="page-17-0"></span>**Menüü kasutamine**

Menüü seadistuskuval saate teha sellel kuvaril erinevaid seadistusi.

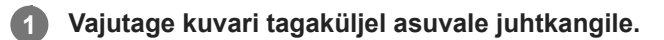

Kuvatakse menüü.

**Liigutage juhtkangi üles, alla, vasakule ja paremale. 2**

Kuvatakse menüü seadistuskuva.

**3 Valige juhtkangiga soovitud säte, sätte väärtus, seejärel vajutage sellele.**

#### **Menüü seadistuskuva välja lülitamiseks**

Kui mõnda aega ei tehta ühtegi toimingut, lülitub menüü seadistuskuva automaatselt välja. Samuti lülitab menüü seadistuskuva välja juhtkangi korduv vasakule liigutamine.

<span id="page-18-0"></span>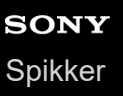

**1**

LCD-kuvar SDM-U27M90

# **[Picture mode] (Pildirežiim)**

Teil on võimalik valida soovitud pildikvaliteet eelsätete hulgast ja reguleerida pildikvaliteeti automaatselt.

**Vajutage kuvari tagaküljel asuvale juhtkangile ja liigutage seda üles, alla, vasakule või paremale, et kuvada seadistuskuva.**

**2 Valige soovitud säte ja vajutage juhtkangile.**

#### **Menüüelementide üksikasjad**

#### **[Preset mode] (Eelseadistatud režiim)**

Valige soovitud säte eelsätete hulgast.

[Standard] (Standard): standardpildikvaliteedi režiim.

[FPS game] (FPS-mäng): sobib FPS-mängude jaoks (isikuline tulistamismäng).

[Cinema] (Kino): sobib filmide ja videote vaatamiseks.

[Game 1] (Mäng 1), [Game 2] (Mäng 2): salvestab [Picture adjustment] (Pildi reguleerimine) seadistatud sätted eelsättena. Kui teete muudatusi sättes [Picture adjustment] (Pildi reguleerimine) ja valitud on [Game 1] (Mäng 1) või [Game 2] (Mäng 2), salvestatakse sätted automaatselt.

#### **[Auto picture mode] (Automaatne pildirežiim)**

Kui ühendatud on HDMI-seade, valitakse pildikvaliteet automaatselt nii, et see sobib esitatava sisuga. [Off] (Väljas): lülitab selle funktsiooni välja.

[On] (Sees): lülitab funktsiooni [Auto picture mode] (Automaatne pildirežiim) sisse.

#### **Märkus**

Kui [Auto picture mode] (Automaatne pildirežiim) jaoks on valitud [On] (Sees), rakendatakse sättes [Auto picture mode] (Automaatne pildirežiim) valitud pildikvaliteedi režiimi olenemata sättest [Preset mode] (Eelseadistatud režiim).

#### **Seotud teema**

[\[Picture adjustment\] \(Pildi reguleerimine\)](#page-20-0)

<span id="page-19-0"></span>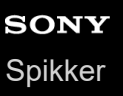

# **[Gaming assist] (Mänguabi)**

Saate seadistada mängimise ajal kasulikke funktsioone.

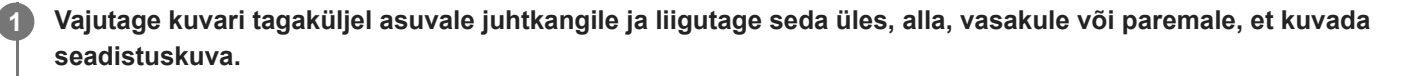

**2 Valige soovitud säte ja vajutage juhtkangile.**

#### **Menüüelementide üksikasjad**

#### **[Crosshair] (Sihikujoonestik)**

Lülitage sisse sihikumärgistik (ristimärk) ekraani keskel. [Off] (Väljas): lülitab sihikumärgistiku välja. [Cursor 1] (Kursor 1) kuni [Cursor 8] (Kursor 8): valige soovitud kuvatav kuju 8 tüübi hulgast.

#### **[Timer] (Taimer)**

Seadistage taimer, et näidata järelejäänud mänguaega. [Off] (Väljas): lülitab taimeri välja. [10:00] kuni [60:00]: lülitab seadistatud ajaga taimeri sisse.

#### **[Frame rate counter] (Kaadrisageduse loendur)**

Kuvage kaadrisagedust sekundis reaalajas. [Off] (Väljas): ei kuva kaadrisagedust. [On] (Sees): kuvab kaadrisageduse.

#### **[Adaptive-Sync/VRR]**

Sünkroniseerib selle kuvari värskendussageduse video kaadrisagedusega. Kui see on sisse lülitatud, saate summutada ekraani katkendlikkust (viivitust) ja rebenemist (värelemist) mängu ajal.

[Off] (Väljas): lülitab selle funktsiooni välja.

[On] (Sees): lülitab funktsiooni Adaptive-Sync/VRR sisse.

#### **[Response time] (Reageerimisaeg)**

Muutke ekraani reageerimiskiirust. Seadistage vastavalt pildi liikumise kiirusele. [Standard] (Standard): tavaline reageerimisaeg [Fast] (Kiire): suurendab natukene LCD-paneeli reageerimisaega. [Faster] (Kiirem): suurendab LCD-paneeli reageerimisaega.

#### **[Black equalizer] (Musta ekvalaiser)**

Parandage ekraani tumedate osade nähtavust. [0] kuni [3]: mida suurem on väärtus, seda parem on tumedate osade nähtavus.

**1**

<span id="page-20-0"></span>LCD-kuvar SDM-U27M90

# **[Picture adjustment] (Pildi reguleerimine)**

Saate reguleerida pildikvaliteeti, nagu heledus ja kontrast.

**Vajutage kuvari tagaküljel asuvale juhtkangile ja liigutage seda üles, alla, vasakule või paremale, et kuvada seadistuskuva.**

**2 Valige soovitud säte ja vajutage juhtkangile.**

#### **Menüüelementide üksikasjad**

#### **[Brightness] (Heledus)**

Reguleerige ekraani heledust. [0] kuni [100]: mida kõrgem on väärtus, seda heledam on ekraan.

#### **[Contrast] (Kontrast)**

Reguleerige ekraani kontrasti. [0] kuni [100]: mida kõrgem on väärtus, seda suurem on ekraanipildi heleduse ja tumeduse erinevus.

#### **[Sharpness] (Teravus)**

Reguleerige ekraani teravust.

[0] kuni [100]: mida kõrgem on väärtus, seda selgem on ekraanipilt, ja mida madalam väärtus, seda pehmem on ekraanipilt.

#### **[Gamma] (Gamma)**

Valige gamma väärtus [1.8], [2.0], [2.2] ja [2.4] hulgast ja seadistage see pildi jaoks optimaalseks. Mida madalam on gamma, seda heledamad on vahevärvid (peale valge ja musta).

#### **[Local dimming] (Lokaalne hämardamine)**

Kontrollige eraldi ekraani taustavalgust vastavalt pildile ja suurendage ekraanipildi kontrastsust. [Off] (Väljas): lülitab selle funktsiooni välja. [Low] (Madal), [High] (Kõrge): valige rakendatav tase.

#### **[Hue] (Toon)**

Reguleerige ekraani tooni. [0] kuni [100]: mida kõrgem on väärtus, seda rohekam on värv, ja mida madalam väärtus, seda lillakam on värvus.

#### **[Saturation] (Küllastus)**

Reguleerige ekraanipildi värvide tihedust. [0] kuni [100]: mida kõrgem on väärtus, seda sügavam on värv, ja mida madalam väärtus, seda heledam on värv.

#### **[Color temperature] (Värvitemperatuur)**

Reguleerige ekraani värvitemperatuuri.

[Neutral] (Neutraalne): seadistab standardvärvitemperatuurile.

[Warm] (Soe): vähendab ekraani värvitemperatuuri (muudab punakamaks).

[Cool] (Külm): suurendab ekraani värvitemperatuuri (muudab sinakamaks).

[Custom] (Kohandatud): reguleerib punase, rohelise ja sinise väärtusi, et seadistada soovitud värvitemperatuur.

[Red] (Punane): reguleerib punase väärtust.

**[Green] (Roheline): reguleerib rohelise väärtust.** 

[Blue] (Sinine): reguleerib sinise väärtust.

#### **[Aspect ratio] (Kuvasuhe)**

Seadistab ekraani kuvasuhte. [16:9]: seadistab kuvasuhteks 16:9. [Auto resize] (Suuruse automaatne muutmine): reguleerib kuvasuhet vastavalt pildile. [4:3]: seadistab kuvasuhteks 4:3. [Original] (Originaal): kuvab pilte nii, et säilitatakse algne kuvasuhe.

#### **Vihje**

- Samuti saate reguleerida ekraani heledust, liigutades juhtkangi üles või alla ajal, mil menüü ei ole kuvatud.
- Kui sisendiks on HDR-signaali vormingus video, ei saa sätet [Brightness] (Heledus) reguleerida.

<span id="page-22-0"></span>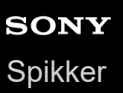

# **[Input] (Sisend)**

Teil on võimalik valida sisendit ja teha sisendiga seotud sätteid.

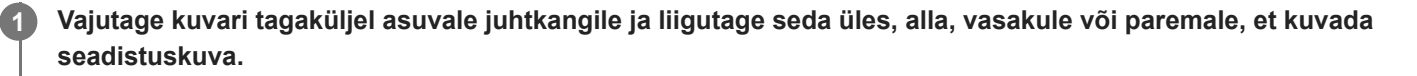

**2 Valige soovitud säte ja vajutage juhtkangile.**

#### **Menüüelementide üksikasjad**

**[HDMI 1]** Valib HDMI 1 sisendi.

**[HDMI 2]** Valib HDMI 2 sisendi.

**[DP]** Valib DisplayPort sisendi.

**[USB-C (DP Alt Mode)]**

Valib USB-C sisendi.

#### **[Auto select] (Automaatne valimine)**

Valige sisend automaatselt sisendsignaali järgi. Kui sisendsignaale on mitu, valitakse sisendid järgmises tähtsuse järjekorras. HDMI 1→HDMI 2→DisplayPort→USB-C [Off] (Väljas): lülitab selle funktsiooni välja. [On] (Sees): lülitab automaatse sisendi valimise funktsiooni sisse.

#### **[Control for HDMI] (HDMI-ga juhtimine)**

Kuvariga saate teha toiminguid, nagu sisendi sisse/välja lülitamine või selle valimine seadmega, mis on ühendatud HDMI-kaabliga.

[Off] (Väljas): lülitab selle funktsiooni välja.

[On] (Sees): lülitab HDMI-seadmega juhtimise funktsiooni sisse.

#### **[DP version number] (DP versiooninumber)**

Seadistage DisplayPort versiooninumber. Seadistage samale versioonile, mis on ühendatud seadmel DisplayPort. [1.2]/[1.4]

<span id="page-23-0"></span>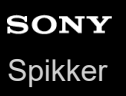

# **[USB hub] (USB-jaotur)**

Saate teha KVM-i lülitiga ja USB-toitega seotud sätteid.

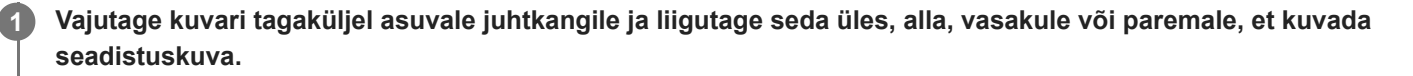

**2 Valige soovitud säte ja vajutage juhtkangile.**

#### **Menüüelementide üksikasjad**

#### **[KVM switch 1] (KVM-lüliti 1)/[KVM switch 2] (KVM-lüliti 2)**

Kui 2 välist seadet, nagu arvuti või mängukonsool on ühendatud, saate kasutada kuvariga ühendatud USB-seadet, et juhtida emma-kumma ühendatud valitud välise seadmega.

[KVM switch 1] (KVM-lüliti 1) on seotud USB-C ülesvoolu pesaga ja [KVM switch 2] (KVM-lüliti 2) on seotud USB-B ülesvoolu pesaga.

[HDMI 1 sync] (HDMI 1 sünkroonimine): ühendab HDMI 1 video sisendsignaali USB ülesvoolu pesaga.

[HDMI 2 sync] (HDMI 2 sünkroonimine): ühendab HDMI 2 video sisendsignaali USB ülesvoolu pesaga.

[DP sync] (DP sünkroonimine): ühendab DP video sisendsignaali USB ülesvoolu pesaga.

[USB-C sync] (USB-C sünkroonimine): ühendab USB-C video sisendsignaali USB ülesvoolu pesaga. [Sync off ] (Sünkroonimine väljas): ei ühenda.

#### **[USB charge (power off)] (USB-laadimine (toide väljas))**

Valige, kas laadida USB-klemmiga ühendatud seadet ajal, kui kuvar on ooterežiimis.

[Off] (Väljas): ei lae unerežiimi ajal.

[On] (Sees): laeb unerežiimi ajal.

#### **Märkus**

- USB-toite jaoks on vajalik USB-B ja USB-C ülesvoolu ühendused.
- Kui värskendate kuvari tarkvara, ühendage selle kuvariga USB kaudu arvuti, millesse on installitud seadistustarkvara, ja seadistage õigesti [KVM switch 1] (KVM-lüliti 1)/[KVM switch 2] (KVM-lüliti 2).

#### **Seotud teema**

- [KVM-lüliti kasutamine \(automaatse lülitamise funktsioon\)](#page-29-0)
- [Tarkvara värskendamine](#page-38-0)

<span id="page-24-0"></span>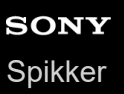

**1**

LCD-kuvar SDM-U27M90

# **[Audio] (Heli)**

Saate reguleerida helitugevust.

**Vajutage kuvari tagaküljel asuvale juhtkangile ja liigutage seda üles, alla, vasakule või paremale, et kuvada seadistuskuva.**

**2 Valige soovitud säte ja vajutage juhtkangile.**

#### **Menüüelementide üksikasjad**

#### **[Audio] (Heli)**

[0] kuni [100]: mida kõrgem on väärtus, seda valjem on heli.

#### **Vihje**

Kui ekraanil ei ole menüüd kuvatud, saate reguleerida helitugevust juhtkangi vasakule ja paremale liigutamisega.

<span id="page-25-0"></span>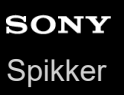

# **[Personalize] (Isikupärastamine)**

Saate seadistada toite LED-tuld ja tagumist LED-tuld.

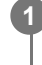

**Vajutage kuvari tagaküljel asuvale juhtkangile ja liigutage seda üles, alla, vasakule või paremale, et kuvada seadistuskuva.**

**2 Valige soovitud säte ja vajutage juhtkangile.**

#### **Menüüelementide üksikasjad**

#### **[Power LED] (Toite LED-tuli)**

Saate lülitada toite LED-tule välja isegi siis, kui kuva on sisse lülitatud. [On] (Sees): lülitab toite LED-tule sisse. [Off] (Väljas): lülitab toite LED-tule välja.

#### **[Rear lighting] (Tagavalgustus)**

Saate lülitada tagumise LED-tule välja või muuta selle värvi isegi siis, kui kuvar on sisse lülitatud.

[Black (Off)] (Must (Väljas)): lülitab LED-tule välja.

[Blue magenta] (Sinine magenta)/[Magenta] (Magenta)/[Red magenta] (Punane magenta)/[Red] (Punane)/[Orange] (Oranž)/[Yellow] (Kollane)/[Green yellow] (Rohekaskollane)/[Green] (Roheline)/[Green cyan] (Tsüaanroheline)/[Cyan] (Tsüaan)/[Blue cyan] (Tsüaansinine)/[Blue] (Sinine)/[White] (Valge): süttib seadistatud värviga.

<span id="page-26-0"></span>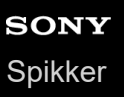

# **[OSD menu] (Ekraanimenüü)**

Saate seadistada menüü seadistuskuva keelt ja muid üksikasju.

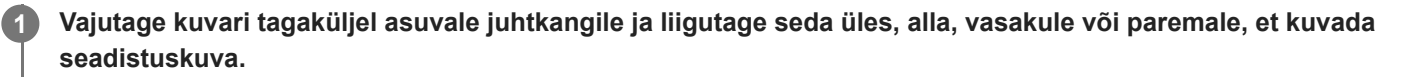

**2 Valige soovitud säte ja vajutage juhtkangile.**

#### **Menüüelementide üksikasjad**

**[Language] (Keel)** Seadistage menüü seadistuskuva keel.

#### **[Transparency] (Läbipaistvus)**

Seadistage menüü seadistuskuva läbipaistvus. [0] kuni [100]: mida kõrgem on väärtus, seda suurem on läbipaistvus.

#### **[OSD time out] (Ekraanimenüü ajalõpp)**

Seadistage menüü seadistuskuva kuvamise aeg. [5s] kuni [60s]: seadistage vahemikus 5 sekundit kuni 60 sekundit. Kui see aeg möödub, menüü seadistuskuva kustub.

<span id="page-27-0"></span>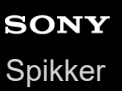

# **[Others] (Muud)**

Saate teha selle kuvariga seotud seadistusi ja taastada kuvari algsätteid.

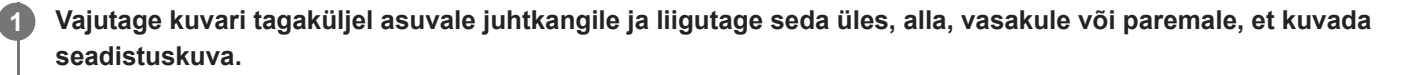

**2 Valige soovitud säte ja vajutage juhtkangile.**

#### **Menüüelementide üksikasjad**

#### **[DDC/CI]**

Tehke selle kuvari seadistusi, kasutades arvutis olevat spetsiaalset tarkvara. [Off] (Väljas): lülitab selle funktsiooni välja. [On] (Sees): lülitab funktsiooni DDC/CI sisse.

#### **[Software version] (Tarkvaraversioon)**

Saate vaadata selle kuvari tarkvaraversiooni.

#### **[Power saving] (Energiasääst)/[Eco mode] (Ökorežiim)**

Vähendage ekraani heledust, et vähendada elektritarbimist. [Off] (Väljas): lülitab selle funktsiooni välja. Tarbib elektrit tavapäraselt. [On] (Sees): lülitab energiasäästu funktsiooni sisse.

### **[Text magnification]**

Menüü seadistuskuva tähed kuvatakse suurtena. [Off] (Väljas): lülitab selle funktsiooni välja. [On] (Sees): lülitab Teksti suurendamise funktsiooni sisse. [Text magnification] toimib ainult siis, kui [Language] (Keel) on seatud valikule [English].

#### **[Screen reader]**

Saate juhtida kuvarit häälega ilma ekraani vaatamata. [Off] (Väljas): lülitab selle funktsiooni välja. [On] (Sees): lülitab funktsiooni Screen reader sisse. [Screen reader] toimib ainult siis, kui [Language] (Keel) on seatud valikule [English].

#### **[Factory reset] (Tehasesätete taastamine)**

Taastab kuvari sätted tehase vaikesätetele.

Arvestage, et kõik kuvari sätted viiakse tagasi tehase vaikesätetele.

#### **Märkus**

- Vaigistamine ei toimi Screen reader heli korral.
- Screen reader helitugevust ei saa reguleerida, kui kõrvaklapid on ühendatud kõrvaklappide pesa kaudu.
- [Text magnification] ja [Screen reader] saab seadistada ainult siis, kui [Power saving] (Energiasääst)/[Eco mode] (Ökorežiim) jaoks on valitud [Off] (Väljas).
- Kui [Power saving] (Energiasääst)/[Eco mode] (Ökorežiim) jaoks on valitud [On] (Sees), ei saa muuta järgmisi seadistuselemente.

# <span id="page-29-0"></span>**KVM-lüliti kasutamine (automaatse lülitamise funktsioon)**

KVM tähendab "klaviatuuri, videot, hiirt".

Kui selle kuvariga ühendatakse 2 seadet, nagu arvuti või mängukonsool, saate valida USB-seadme (nagu klaviatuur ja hiir), mis juhib korraga neid mõlemat.

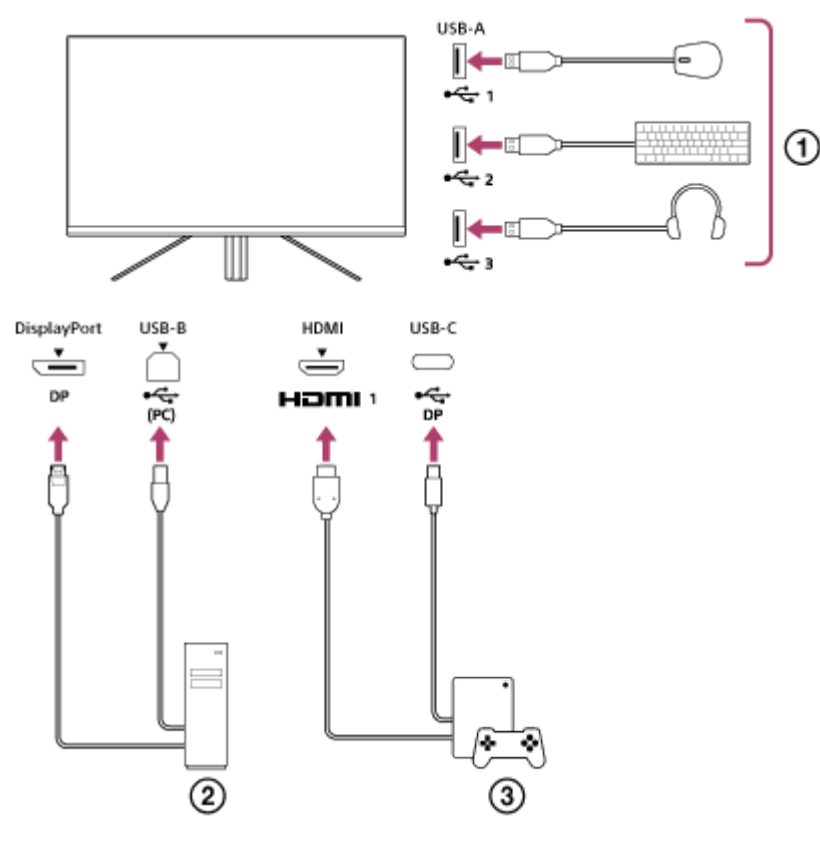

- Hiir, klaviatuur, peakomplekt jne.
- 2 Arvuti
- Mängukonsool

Ülaltoodud skeemil näidatud ühenduse tegemisel saab ühe korraga valida USB-seadme ( $\eta$ ), mis juhib arvutit ( $\eta$ ) ja mängukonsooli (3).

[KVM switch 1] (KVM-lüliti 1) on seotud USB-C ülesvoolu pesaga ja [KVM switch 2] (KVM-lüliti 2) on seotud USB-B ülesvoolu pesaga.

## **Kuidas seadistada**

- **1.** Vajutage kuvari tagaküljel asuvale juhtkangile ja liigutage seda üles, alla, vasakule või paremale, et kuvada menüü.
- **2.** Valige [USB hub] (USB-jaotur)-[KVM switch 1] (KVM-lüliti 1), seejärel vajutage juhtkangile.
- Valige [KVM switch 1] (KVM-lüliti 1) jaoks määratav seadme sisend ja vajutage juhtkangile. (Ülaltoodud joonise korral **3.** valige [HDMI 1 sync] (HDMI 1 sünkroonimine).) Seade määratakse [KVM switch 1] (KVM-lüliti 1) jaoks. (Ülaltoodud joonise puhul kehtib mängukonsooli ühendamine HDMI pordiga 1.)
- **4.** Sarnaselt valige [USB hub] (USB-jaotur)-[KVM switch 2] (KVM-lüliti 2), seejärel vajutage juhtkangile.

5. Valige [KVM switch 2] (KVM-lüliti 2) jaoks määratav seadme sisend, seejärel vajutage juhtkangile. (Ülaltoodud joonise korral valige [DP sync] (DP sünkroonimine).) Seade määratakse [KVM switch 2] (KVM-lüliti 2) jaoks. (Ülaltoodud näite puhul kehtib arvuti, mis on ühendatud klemmiga DisplayPort.)

### **Kuidas vahetada**

- 1. Vajutage kuvari tagaküljel asuvale juhtkangile, liigutage seda vasakule, et valida [+] [Input] (Sisend), seejärel vajutage sellele.
- Valige [KVM switch 1] (KVM-lüliti 1) või [KVM switch 2] (KVM-lüliti 2) jaoks määratud sisend. **2.** Te saate juhtida valitud seadet USB-seadmega, mis on selle kuvariga ühendatud.

#### **Märkus**

- Kui värskendate kuvari tarkvara, ühendage selle kuvariga USB kaudu arvuti, millesse on installitud seadistustarkvara, ja seadistage õigesti [KVM switch 1] (KVM-lüliti 1)/[KVM switch 2] (KVM-lüliti 2).
- KVM-i lülitit saab seadistada ainult siis, kui [Power saving] (Energiasääst)/[Eco mode] (Ökorežiim) jaoks on valitud [Off] (Väljas).

#### **Vihje**

Sisendseadmete valiku juhtimiseks, arvuti või mängukonsooli ühendamiseks selle kuvariga on vajalik USB-kaabel.

#### **Seotud teema**

- [Juhtkangi kasutamine](#page-13-0)
- [Menüü kasutamine](#page-17-0)
- [\[USB hub\] \(USB-jaotur\)](#page-23-0)
- [\[Others\] \(Muud\)](#page-27-0)
- [Tarkvara värskendamine](#page-38-0)

### <span id="page-31-0"></span>**Seadistustarkvara kasutamine (Windows)**

Tarkvara kasutamisel saate seadistada oma arvutis selle kuvari erinevaid sätteid. Tarkvara saab laadida alla allolevatelt tugiteenuste veebilehtedelt.

- USA kliendid <https://www.sony.com/electronics/support>
- Kanada kliendid <https://www.sony.ca/en/electronics/support> Euroopa kliendid
- <https://www.sony.eu/support>
- Hiina kliendid [https://service.sony.com.cn](https://service.sony.com.cn/)
- Aasia (või muude piirkondade) kliendid <https://www.sony-asia.com/support>

#### **Seotud teema**

[Tarkvara värskendamine](#page-38-0)

<span id="page-32-0"></span>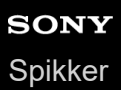

LCD-kuvar

SDM-U27M90

# **Rikkeotsing**

Kui kuvar ei tööta korrektselt, kontrollige enne remonti saatmist seda uuesti probleemide suhtes. Kui mõni probleem püsib, võtke ühendust lähima Sony edasimüüjaga.

<span id="page-33-0"></span>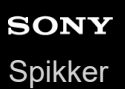

### **Ekraanil ei kuvata midagi**

- Kontrollige, kas toitejuhe ja ühendusjuhtmed muude seadmetega on kindlalt ühendatud.
- Vajutage toite sisse lülitamiseks kuvari taga asuvale toitenupule.
- **Lülitage sisse muude seadmete toide.**

#### **Seotud teema**

[Ühenduste tegemine](#page-11-0)

<span id="page-34-0"></span>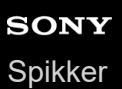

# **Kuvarist ei tule heli**

Liigutage juhtkangi vasakule või paremale helitugevuse reguleerimiseks.

#### **Seotud teema**

[Juhtkangi kasutamine](#page-13-0)

# <span id="page-35-0"></span>**Tugiteenuste veebilehed**

Uusima teabe saamiseks külastage allolevaid tugiteenuste veebilehti.

- USA kliendid <https://www.sony.com/electronics/support> Kanada kliendid <https://www.sony.ca/en/electronics/support> **Euroopa kliendid**
- <https://www.sony.eu/support>
- Hiina kliendid [https://service.sony.com.cn](https://service.sony.com.cn/) Aasia (või muude piirkondade) kliendid
- <https://www.sony-asia.com/support>

# <span id="page-36-0"></span>**Toetatud vormingud**

Iga sisend toetab vorminguid, mis on tähistatud märgiga " $\bigcirc$  ".

## **Arvutivormingud**

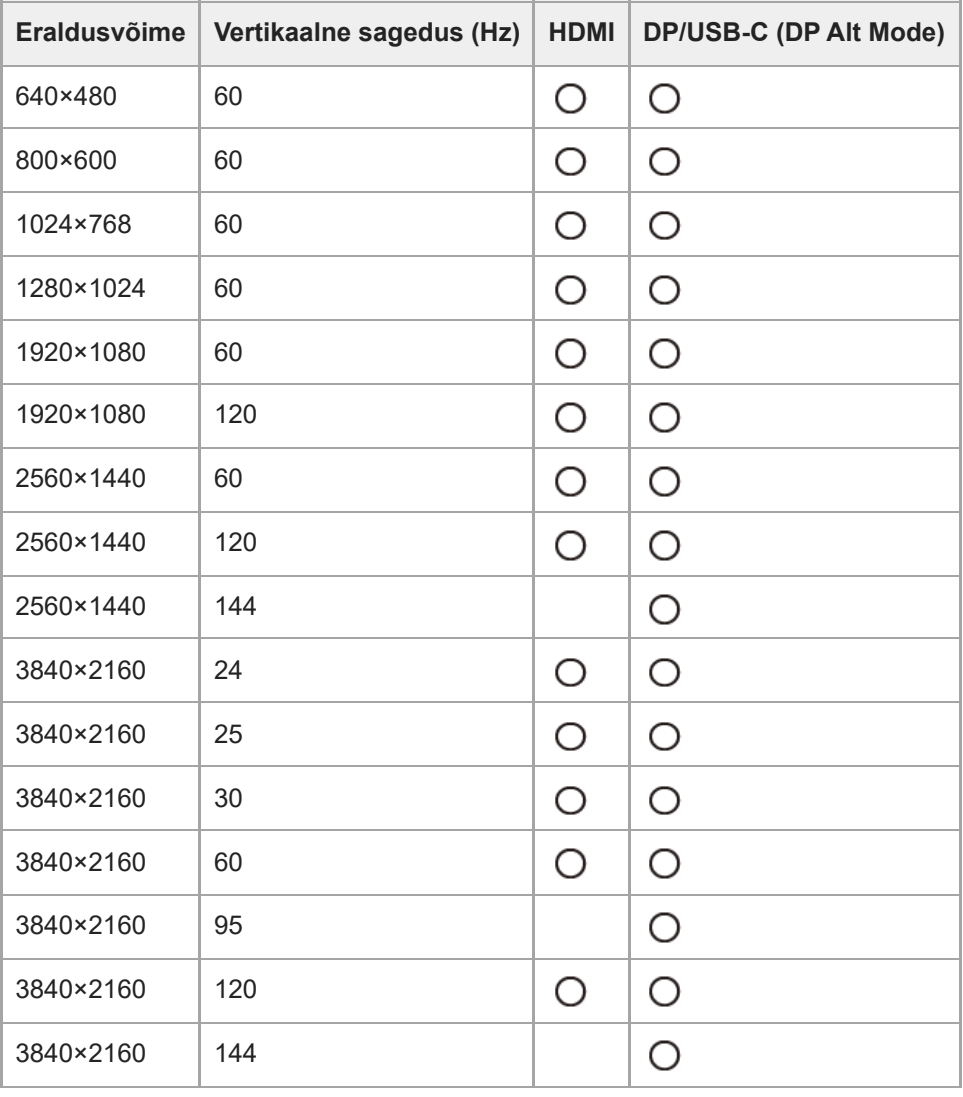

# **CE-vormingud**

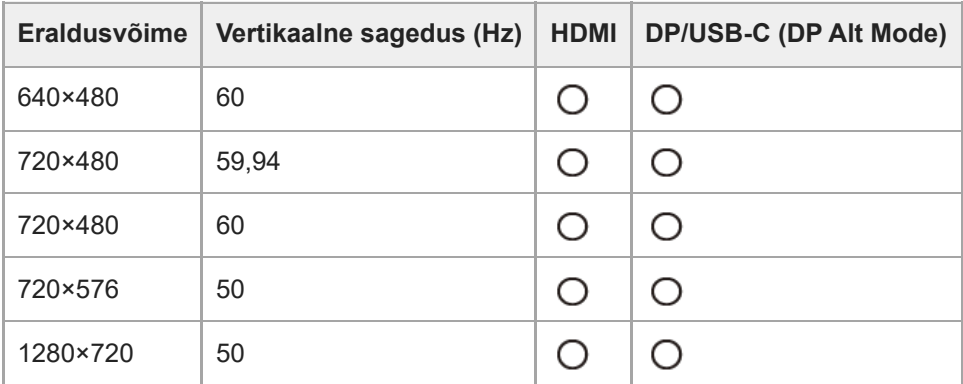

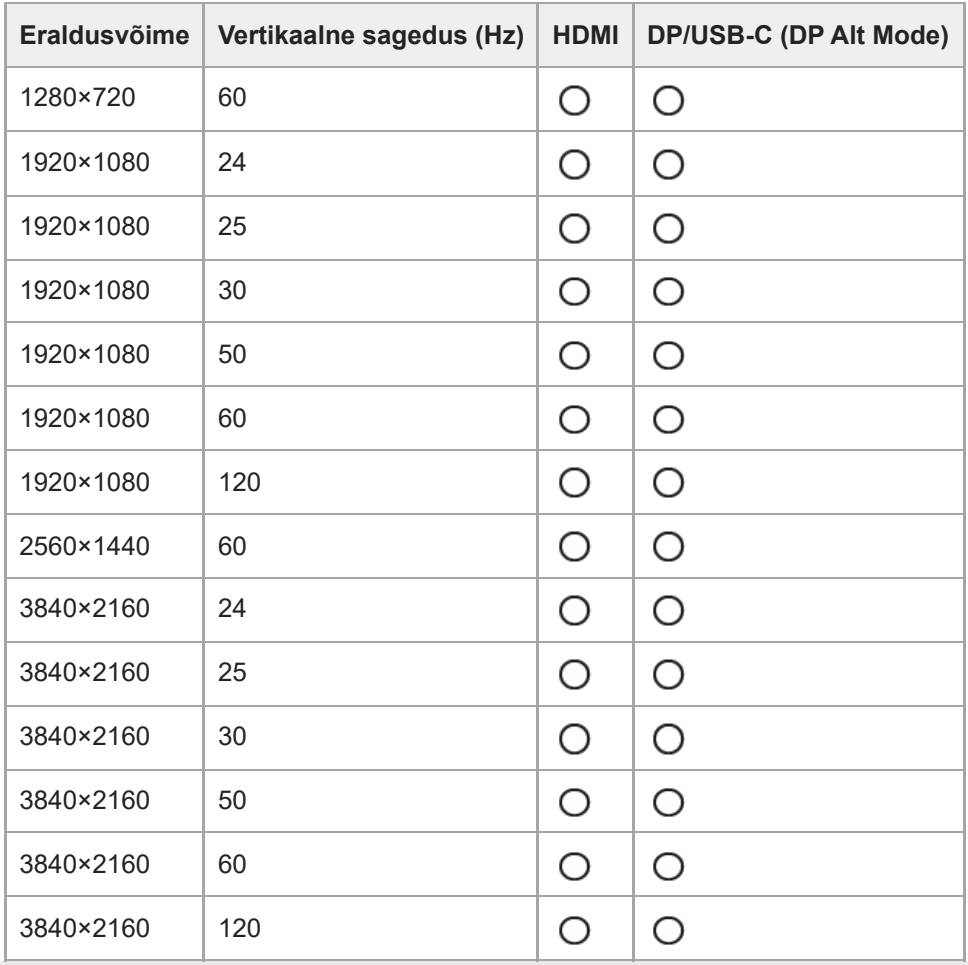

### <span id="page-38-0"></span>**Tarkvara värskendamine**

Kui saadaval on tarkvaravärskendus, saate värskendada selle kuvari tarkvara arvuti kaudu (Windows).

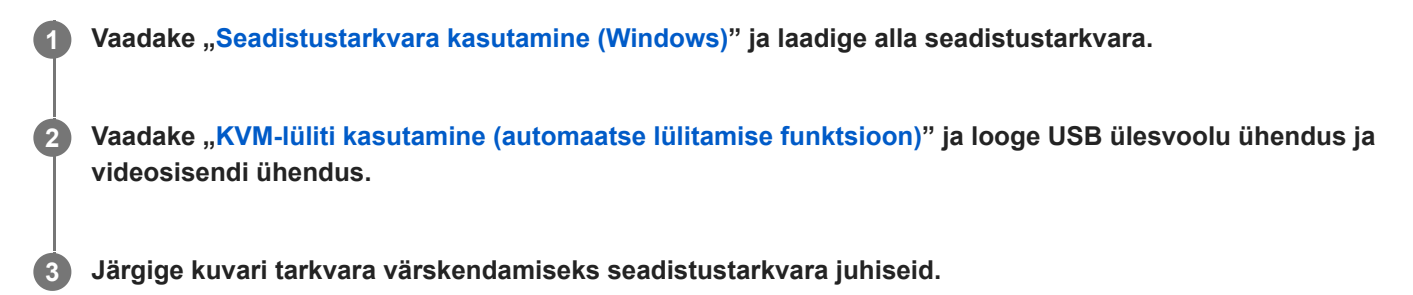

#### **Märkus**

- Tarkvaravärskenduse ajal vilgub tagumine LED-tuli.
- Kui tarkvaravärskendus on lõppenud, ühendage toitekaabel pistikust lahti ja ühendage uuesti.
- Tarkvara värskendamise ajal ühendage ainult üks kuvar. Ärge ühendage 2 ega rohkemat kuvarit.

#### **Seotud teema**

- [KVM-lüliti kasutamine \(automaatse lülitamise funktsioon\)](#page-29-0)
- [Seadistustarkvara kasutamine \(Windows\)](#page-31-0)